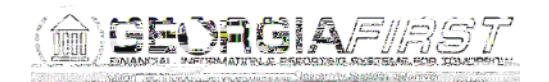

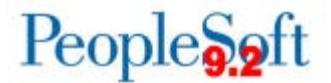

## **Known Issue: KI9.2-83\_ePro – Requisitions Not Routing to Ad Hoc Approvers after Requisition is Edited**

**UPDATED** May 18, 2018

**STATUS:** RESOLVED

**IMPACT**: As of Release 5.34, dated March 18, 2018, a PeopleCode modification was

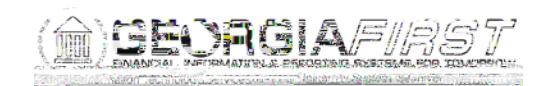

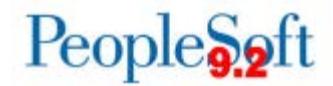

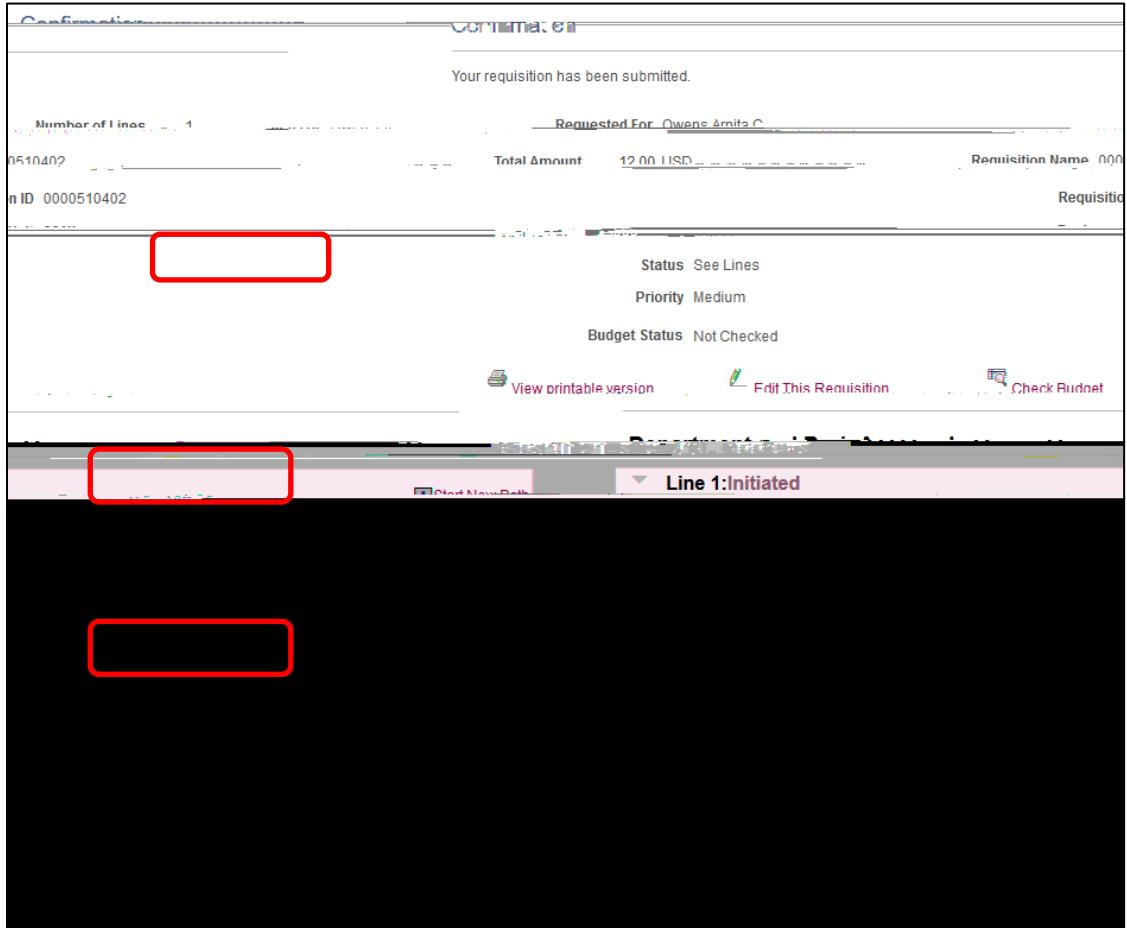

**Functional Workaround:**

1. Click **Edit This Requisition**.

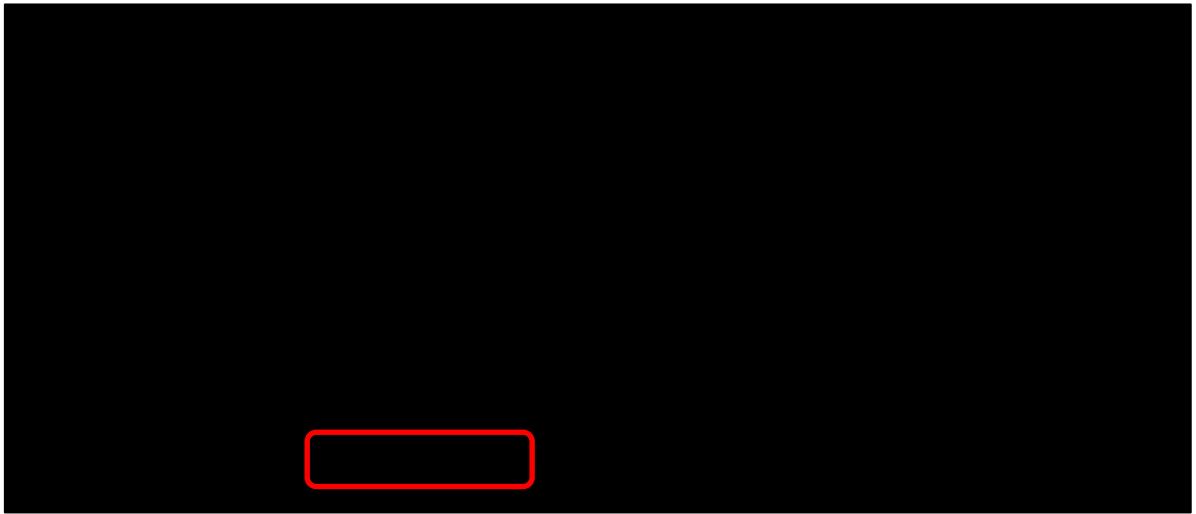

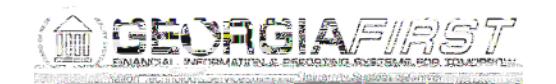

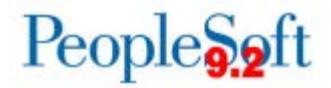

## 2. Click **OK**.

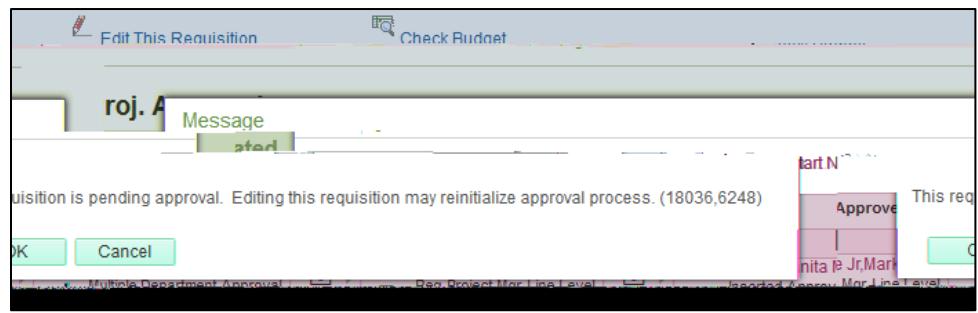

- 3. Your next step depends on whether your requisition is a Special Request requisition or a Georgia*FIRST* Marketplace (GFM) requisition:
	- On a Special Request requisition, change the **Quantity** to something other than the desired number.

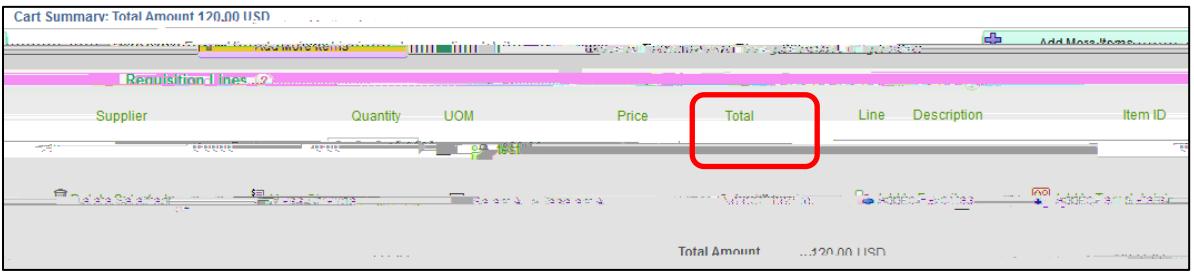

• On a GFM requisition, change the **Account** code since GFM requisitions do not allow the Quantity value to be changed.

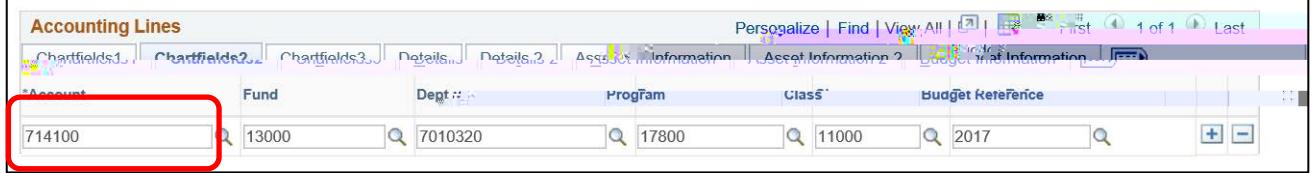

4. Click the **Save for Later** button.

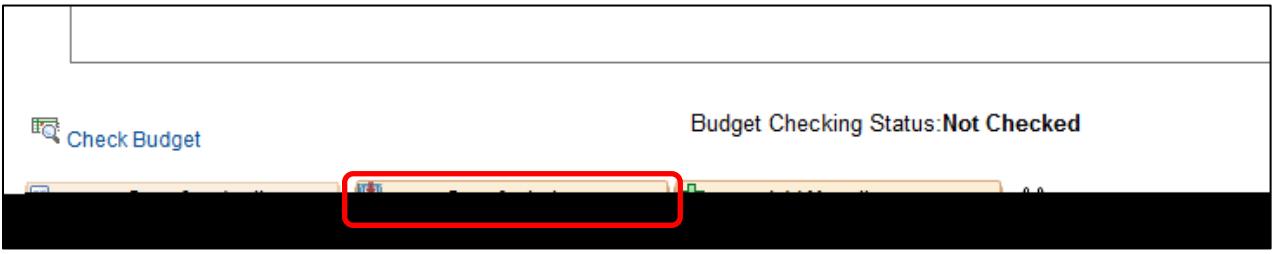